## IBM Business Process Manager Express **Versione 8.5**

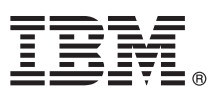

# **Guida di avvio rapido**

*Introduzione all'installazione e alla configurazione di IBM Business Process Manager Express V8.5*

**Versione in lingua nazionale:** per ottenere la Guida di avvio rapido in altre lingue, stampare il PDF specifico della lingua dal CD della Guida di avvio rapido.

### **Presentazione del prodotto**

IBM® Business Process Manager (BPM) è una piattaforma di gestione dei processi di business esaustiva e facile da utilizzare, che aiuta a gestire i processi di business. Comprende strumenti e ambienti di runtime che aiutano i proprietari dei processi e gli utenti business a progettare, eseguire, monitorare e ottimizzare i propri processi di business.

#### **1 Passo 1: Accesso al software e alla documentazione**

 $\odot$ 

Se si scarica il prodotto da Passport Advantage, seguire le istruzioni del documento di download [http://www.ibm.com/](http://www.ibm.com/support/docview.wss?uid=swg24034315) [support/docview.wss?uid=swg24034315](http://www.ibm.com/support/docview.wss?uid=swg24034315) [\(http://www.ibm.com/support/docview.wss?uid=swg24034315\)](http://www.ibm.com/support/docview.wss?uid=swg24034315):

Il prodotto include i seguenti componenti:

- CD Guida di avvio rapido
- v IBM BPM Express V8.5.0 compresi IBM Installation Manager V1.6.2, IBM WebSphere Application Server V8.5.0.2 e IBM DB2 Express Edition V10.1
- IBM Tivoli Directory Server V6.3
- IBM Tivoli Access Manager for e-Business V6.1.1

Per i componenti dei prodotti e le configurazioni disponibili, consultare il centro informazioni di [IBM BPM](http://pic.dhe.ibm.com/infocenter/dmndhelp/v8r5m0/index.jsp) [\(http://pic.dhe.ibm.com/infocenter/dmndhelp/v8r5m0/index.jsp\)](http://pic.dhe.ibm.com/infocenter/dmndhelp/v8r5m0/index.jsp).

Per la documentazione completa, comprese le istruzioni di installazione, consultare la libreria [IBM Business Process](http://www.ibm.com/software/integration/business-process-manager/library/documentation) [Manager](http://www.ibm.com/software/integration/business-process-manager/library/documentation) [\(http://www.ibm.com/software/integration/business-process-manager/library/documentation\)](http://www.ibm.com/software/integration/business-process-manager/library/documentation).

## **2 Passo 2: Valutazione della configurazione di sistema e dell'hardware in uso**

IBM BPM può essere utilizzato in numerose configurazioni differenti. Per ulteriori informazioni, consultare *Planning for IBM Business Process Manager* nel centro informazioni. Controllare la licenza prodotto per accertarsi di disporre delle autorizzazioni necessarie per supportare la propria topologia e di aver compreso le limitazioni d'uso relative a tutti i componenti software inclusi nel prodotto.

Per i requisiti di sistema, consultare i requisiti di sistema dettagliati di [IBM Business Process Manager Express](http://www.ibm.com/support/docview.wss?uid=swg27023008) [\(http://www.ibm.com/support/docview.wss?uid=swg27023008\)](http://www.ibm.com/support/docview.wss?uid=swg27023008).

#### **3 Passo 3: Revisione dell'architettura di installazione**

La seguente figura mostra i componenti di IBM BPM Express installati nello stesso sistema in una topologia comune denominata configurazione autonoma.

Al centro si trova IBM Process Center, in cui si verificano tutte le attività di sviluppo. Gli strumenti di creazione, le console di gestione e i process server di test, staging e produzione sono connessi al Process Center.

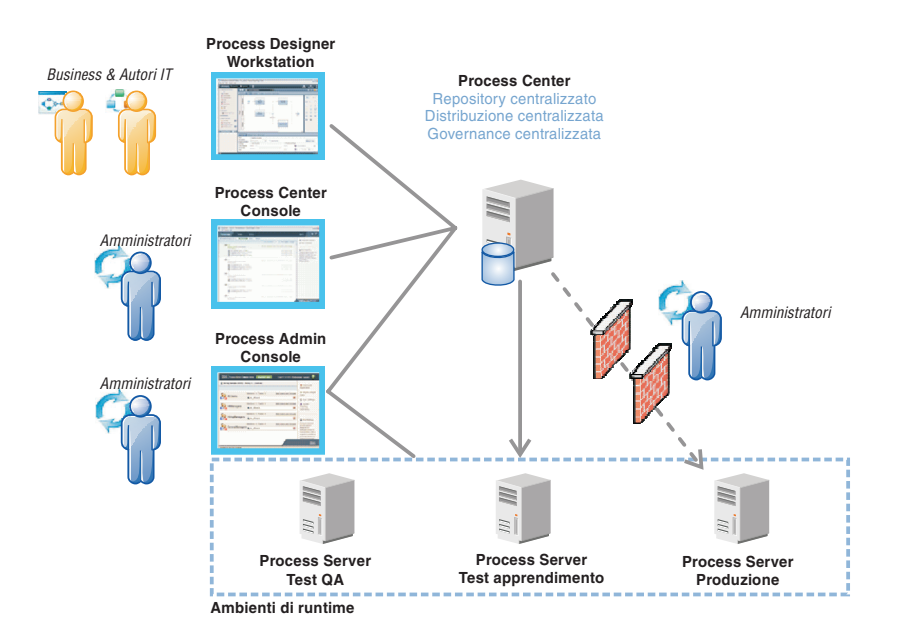

Per ulteriori informazioni sui componenti e le interazioni tra i ruoli utente, consultare il centro informazioni di [IBM BPM](http://pic.dhe.ibm.com/infocenter/dmndhelp/v8r5m0/index.jsp) [\(http://pic.dhe.ibm.com/infocenter/dmndhelp/v8r5m0/index.jsp\)](http://pic.dhe.ibm.com/infocenter/dmndhelp/v8r5m0/index.jsp).

#### **4 Passo 4: Installazione di IBM Business Process Manager Express**

Per creare una topologia autonoma utilizzando il database di DB2 Express, completare la seguente procedura di installazione standard:

- 1. Avviare il file della finestra di avvio dal proprio supporto DVD o dal punto in cui è stata estratta l'immagine elettronica. Nella finestra di avvio, selezionare **con il programma di installazione standard**.
- 2. Selezionare **Installa Process Center** o **Installa Process Server**, quindi fare clic su **Avanti**.
- 3. Verificare le informazioni contenute nel pannello successivo, incluso il percorso di installazione, e fare clic su **Avanti**.
- 4. Selezionare l'installazione di un database DB2 Express integrato. Se DB2 è già installato, verrà richiesta l'installazione del prodotto attraverso il database esistente. Fare clic su **Avanti**.
- 5. Leggere e accettare l'accordo di licenza, quindi fare clic su **Installa software** per avviare l'installazione. Durante l'installazione del software, è possibile visualizzare e stampare informazioni sull'installazione.

Quando l'installazione è completa, la console di avvio rapido viene avviata automaticamente.

Per istruzioni dettagliate sull'installazione, consultare *Installing and configuring IBM Business Process Manager Express* nel centro informazioni di [IBM BPM](http://pic.dhe.ibm.com/infocenter/dmndhelp/v8r5m0/index.jsp) [\(http://pic.dhe.ibm.com/infocenter/dmndhelp/v8r5m0/index.jsp\)](http://pic.dhe.ibm.com/infocenter/dmndhelp/v8r5m0/index.jsp).

#### **Informazioni supplementari**

- Per ulteriori risorse tecniche, consultare i seguenti link:<br>• [IBM Education Assistant](http://publib.boulder.ibm.com/infocenter/ieduasst/v1r1m0/) [\(http://publib.boulder.ibm.com/infocenter/ieduasst/v1r1m0/\)](http://publib.boulder.ibm.com/infocenter/ieduasst/v1r1m0/)
	- v Documentazione di [WebSphere Application Server](http://pic.dhe.ibm.com/infocenter/wasinfo/v8r5/index.jsp) [\(http://pic.dhe.ibm.com/infocenter/wasinfo/v8r5/index.jsp\)](http://pic.dhe.ibm.com/infocenter/wasinfo/v8r5/index.jsp)
	- v [Informazioni di supporto](http://www.ibm.com/support/entry/portal/Overview/Software/WebSphere/IBM_Business_Process_Manager_Express) [\(http://www.ibm.com/support/entry/portal/Overview/Software/WebSphere/](http://www.ibm.com/support/entry/portal/Overview/Software/WebSphere/IBM_Business_Process_Manager_Express) [IBM\\_Business\\_Process\\_Manager\\_Express\)](http://www.ibm.com/support/entry/portal/Overview/Software/WebSphere/IBM_Business_Process_Manager_Express)

IBM Business Process Manager Express V8.5 - materiali concessi in licenza - Proprietà di IBM. @ Copyright IBM Corp. 2000, 2013. Limitazioni previste per gli utenti del Governo degli Stati Uniti - L'utilizzo, la duplicazion divulgazione sono limitati da GSA ADP Schedule Contract con IBM Corp.

IBM, il logo IBM, ibm.com, DB2, Passport Advantage, Tivoli e WebSphere sono marchi di International Business Machines Corp., registrati in molte giurisdizioni del mondo. Altri nomi di prodotti o servizi potrebbero essere m

Numero parte: CF3RPML

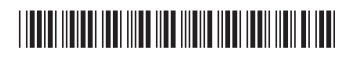